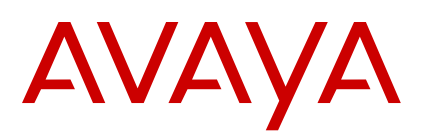

## **IP Office 9600 Series Quick Reference**

Release 11.1 Issue 2 March 2021 © 2020-2021, Avaya Inc. All Rights Reserved.

#### **Introduction**

This document provides a summary of 9600 Series phone usage on an IP Office system. For the full user guide, see the IP Office [9600 Series Phone User Guide](https://documentation.avaya.com/bundle/IPOffice9600User).

#### **Appearance Buttons**

The phone can handle several simultaneous calls. Each call uses one of the phone's appearance buttons. By default these are labelled **a=**, **b=**, etc.

- 1. Pressing an appearance button makes, answers, holds or unholds the call on that button.
- 2. The button's lamps indicate the state of its call:
	- **Slow Green Flash:** Incoming call. Pressing the button answers it and put any other calls on hold.
	- **Green On:** Connected call. Pressing the button puts the call on hold.
	- **Fast Green Flash:** Held call. Pressing the button takes it off hold and puts any other calls on hold.
	- **Red On:** The button affected if you lift/replace the handset or press **If Speaker** or **C** Headset.

### **Soft Keys**

The keys at the base of the screen change depending on which call appearance button is current highlighted.

- 1. Use the cursors to move the screen highlight.
- 2. Moving the highlight does not affect the currently connected call. This allows you to select soft-key functions for calls other than the currently connected one.

# **Making a Call**

If you are not already on a call:

- 1. Dial the number required.
- 2. The first available appearance button is used.

#### **Redialing a Previous Number**

- 1. Press **Redial**.
- 2. Use the up/down cursor to scroll through the calls.
- 3. To call the highlighted contact, press **Call**.

### **Calling from Your Call Log**

You can use your call history to make calls:

- 1. Press the **Call Log** button.
	- Use the left/right cursor to select **All**, **Outgoing**, **Incoming** or **Missed**.
- 2. Use the up/down cursor to scroll through the calls.
- 3. To call the highlighted contact, press **Call**.

### **Calling from Contacts**

You can use the contacts directory to make a call. You can also use contacts in any function where **Dir** is displayed.

- 1. Press the **History** key.
- 2. Use the left/right cursor to select **All**, **Personal**, **External**, **Users** and **Groups**.
- 3. Use the up/down cursor to scroll through the list.
	- Alternatively, simply start dialing the name you want to display possible matches.
- 4. To view details of the highlighted contact, press **Details**. To return to the directory, press **List**.
- 5. To call the highlighted contact, press **Call**.

#### **Set a Callback**

If your call to an internal user is not answered, you can press **Callback** and end the call attempt.

When that user next ends a call, the system calls you. When you answer, it makes another call attempt to the internal user.

### **Answering Calls**

A slow flashing green appearance button indicates an alerting call. If you are currently not on a call:

- **Silence the ringing:** Press **Ignore**. The call will continue alerting visually.
- **Redirect the your mailbox:** Press **To VM** if shown.
- **Answer:** Lift the handset.
- **Answer handsfree: Press II Speaker.**
- **Answer on a headset: Press 9 Headset.**

#### **Answering Another Call**

If you are already on a call, answering a new call automatically puts the existing call on hold.

- 1. To answer, press the waiting call's appearance button.
- 2. Alternatively, using the up/down cursor to highlight the waiting call. Then select the action you want: **Answer**, **To VM**, **Ignore** or **Drop**.

#### **Diverting a Call to Voicemail**

You can transfer calls to you directly to your voicemail.

- 1. If the call is not the currently highlighted, highlight it using the up/down cursor.
- 2. Press **To VM**.

#### **Adjusting the Call Volume**

You can adjust the volume of the incoming audio while you are on the call:

- 1. With the call connected, press the **–/+Volume** key.
- 2. Use the **+** plus and **–** minus keys to adjust the volume.

#### **Switching Call Modes**

Once you have answered the call, you can switch between different modes. To:

- **Switch to the handset:** Simply lift the handset.
- **Switch to handsfree: Press II Speaker. Replace** the handset.
- **Switch to headset:** Press **Headset**. Replace the handset.

### **Holding a Call**

- 1. To hold your current call, press **Hold** or it's call's appearance button.
- 2. The held call is shown by its call appearance button fast-flashing green.
- 3. While held, the caller hears music on hold or a double tone every few seconds.

### **Muting a Call**

Muting a call stops the caller from hearing you though you can still hear them.

- 1. To mute, press **Mute**. The button is lit.
- 2. To switch mute off, press **k** Mute again.

### **Ending a Call**

- 1. To end the currently connected call:
	- **Speaker:** If lit, press it.
	- **Headset:** If lit, press it.
	- **Handset:** Replacing the handset.
- 2. To end any call: Use the cursors to highlight the call. Press **Drop**.

### **Starting a Conference**

If you have a connected call and held calls, pressing **Conf** conferences those calls.

Otherwise, to start a conference or to add another party to a conference:

- 1. Press **Conf**. Your current call is put on hold.
- 2. Dial the party that you want to add to the conference.
- 3. If they want to join, press **Conf** again.
- 4. If they do not want to join or do not answer, press **Drop**. Then press the appearance key of the held call.

### **Dropping/Muting Other Parties**

- 1. While in a conference, press **Details**.
- 2. Scroll through the list of conference parties:
	- To drop a caller, highlight them and press **Drop**.
	- To mute a caller, highlight them and press **Mute**.

### **Transferring Calls**

1. Press **Transfer**. The current call is put on hold.

- 2. Dial the number for the transfer.
	- If the destination does not answer or want to accept the call, press **Cancel**.
	- Otherwise, press **Complete**.

### **Transferring Calls to Voicemail**

You can use the **Messages** key to transfer a call to another user's or group's voicemail mailbox.

- 1. With a call connected, press **Messages**. You can continue talking.
- 2. Dial the extension number and press **Select**.

### **Adding/Editing a Contact**

- 1. Press the **History** key. Use the left/right cursor to select **Personal**.
- 2. To add a contact, press **New**. To edit a contact, highlight it and press **Edit**.
	- a. Use the up/down cursor to switch between name/ number entry.
	- b. When set as required, press **Save**.

### **Adding a Contact from Your Call Log**

You can add a name and number shown in your call history to your personal contacts.

- 1. Press the **Call Log** button. Use the left/right cursor to select the calls shown: **All**, **Outgoing**, **Incoming** or **Missed**.
- 2. Use the up/down cursor to scroll through the calls.
- 3. Press **More** and then press **+Contact**.
	- a. Use the up/down cursor to switch between name/ number entry.
	- b. When set as required, press **Save**.

### **Checking Your Messages**

- 1. Press the **Messages** button. Enter your voicemail password if requested and press **Done**.
- 2. The numbers next to **Listen** are the number of new, old and saved messages.
- 3. Highlight **Listen** and press **Select**.
- 4. Use the up/down cursor to highlight the messages (**New**, **Old** or **Saved**) you want and press **Select**.
- 5. The details of the first message are displayed:
	- Use the up/down cursor to scroll through the messages.
- Use the soft keys to control the message playback.
- Messages are automatically deleted a set time after being played.

### **Voicemail On/Off**

You can control whether voicemail is used for your unanswered calls. This does not switch off your mailbox – you can still play existing messages and use other functions.

- 1. Press the **Messages** button. Enter your voicemail password if requested and press **Done**.
- 2. Use the up/down cursor to highlight **Voicemail**.
- 3. Press **Change** to select **On** or **Off**.
- 4. Press **Save** to save the change.